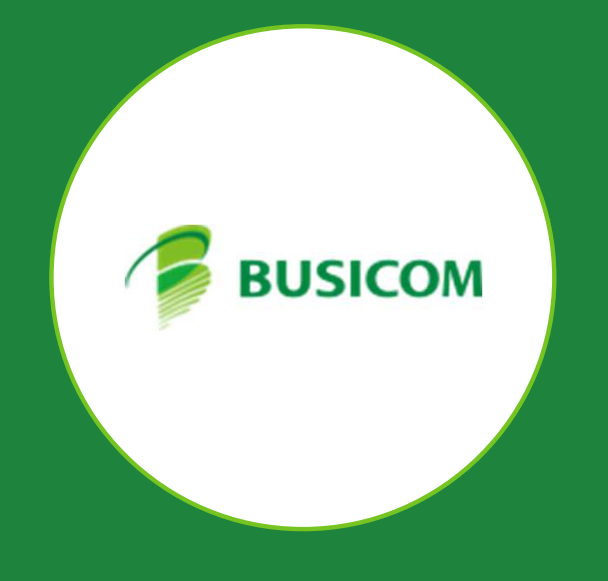

# BCPOS Ver9.4.0

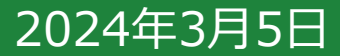

## ■領収書に明細も印字できるように対応

#### ■領収書を印字する際に明細も印字できるように対応

領収書印字画面で「明細を印字する」にチェックして印刷することで、該当伝票の明細を続けて印字します。※通常版BCPOSの対応(Litefree版は横印字非対応)

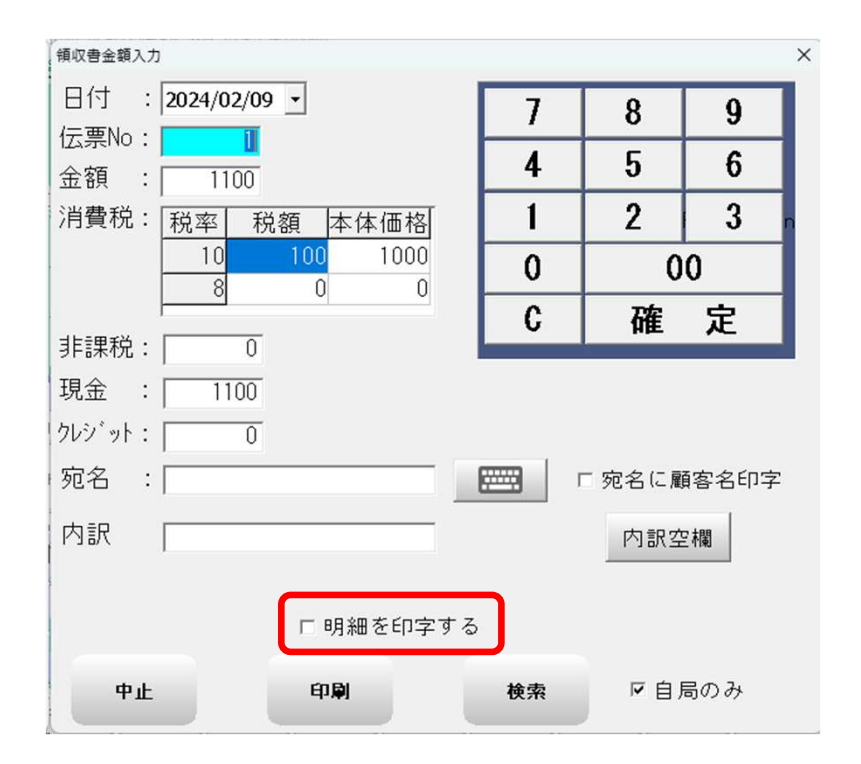

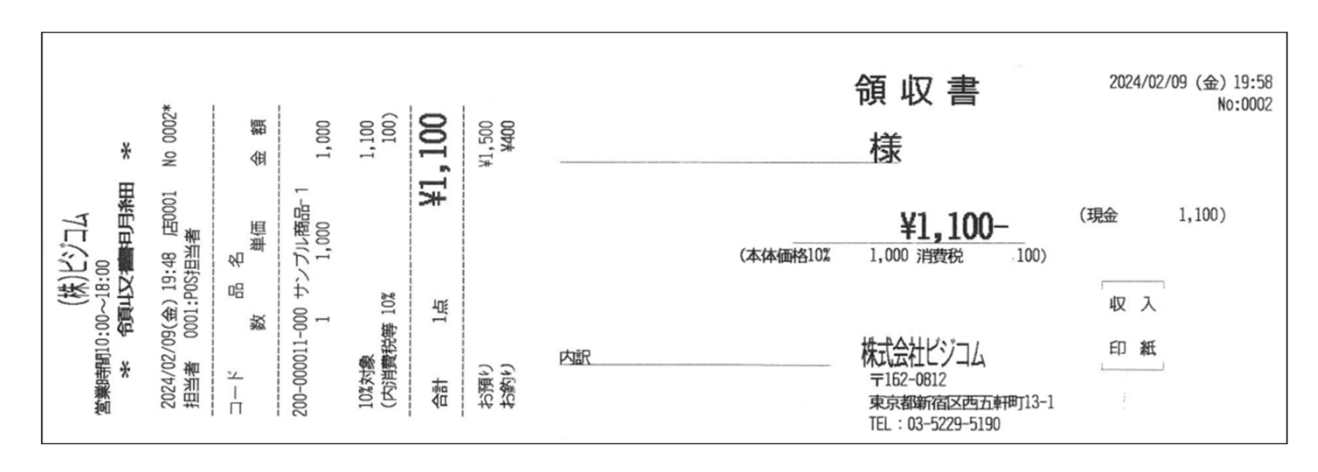

## ■NSIPS連携の機能追加・変更

#### ■NSIPS連携で部門売りに対応

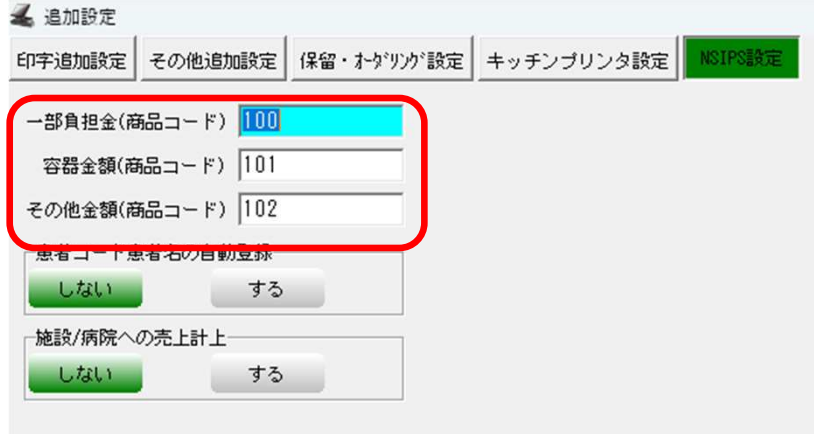

〇開始メニュー>基本設定>追加設定>NSIPS設定

部門コードを設定することで部門売りとして呼び出しが可能となります。

 ※各種マスタの部門割当キーの登録が必要です。部門マスタに原価率が未登録の場合は粗利0で処理します。

#### ■NSIPS連携にて処方箋番号を日付と受付番号で表示するように変更

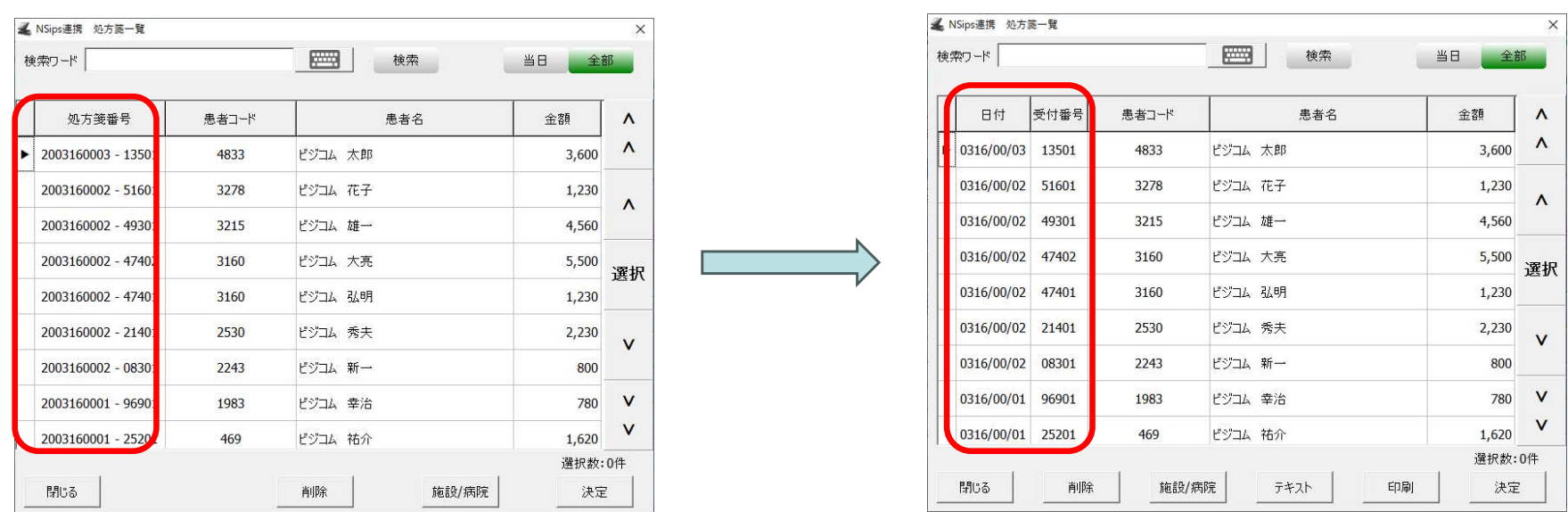

NSIPS連携した処方箋一覧画面の「処方箋番号」を「日付」「受付番号」で表示するように変更し、画面確認の際にわかりやすくしました。

## ■自治体向けの機能追加

#### ■公共料金とする部門のテキスト取り込みを追加

公共料金の部門登録をCSVで一括取込できるよう追加しました。

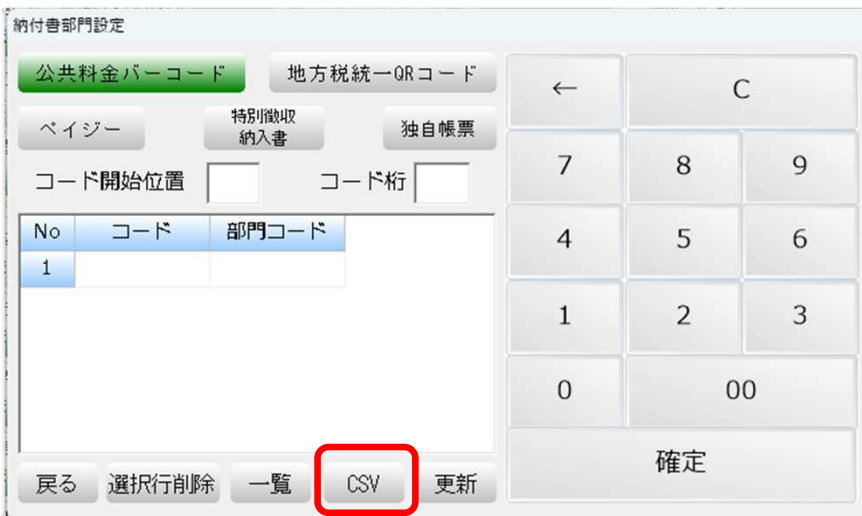

■ALSOK (AGS) の税公金受付システムと連携

 派出システムで処理した後にボタンを押す事でデータの連携ができます。事前に税目コードとBCPOS部門の紐づけの設定が必要です。

## ■その他の機能拡張

### ■テキスト出力のファイルの種類に「CSV」を追加

一部のプログラムにてテキスト出力のファイルの種類に「CSV」を追加

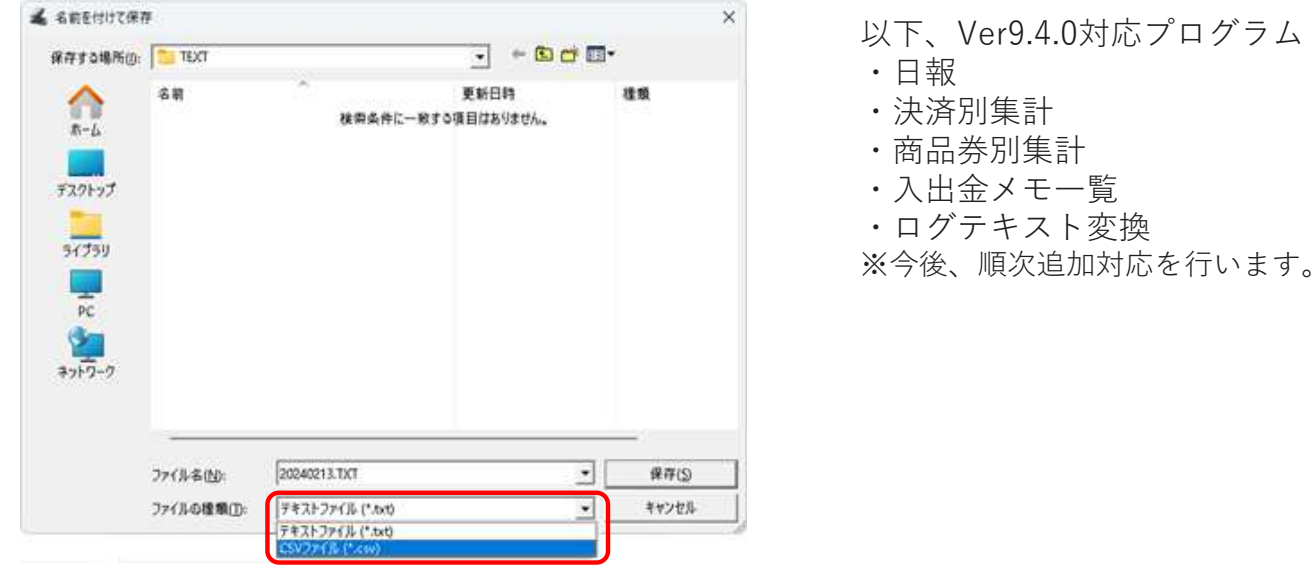

### ■自動釣銭機の回収方法にて金種別回収の設定を画面に追加

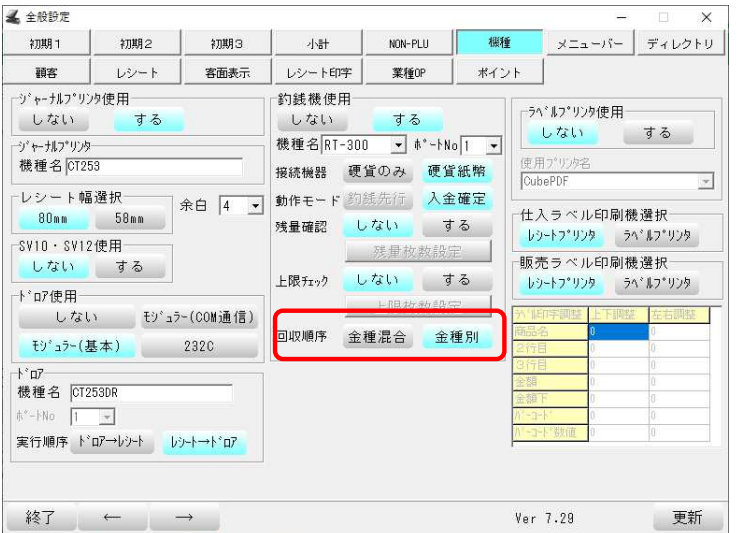

〇開始メニュー>基本設定>全般設定>機種

紙幣1万円札→1000円札、500円硬貨→1円硬貨と順番に排出します。※排出スピードを優先する場合は、金種混合で排出します。

## ■その他の機能拡張

■インタセクト(個別契約)にてJKOPayの決済が可能になりました。

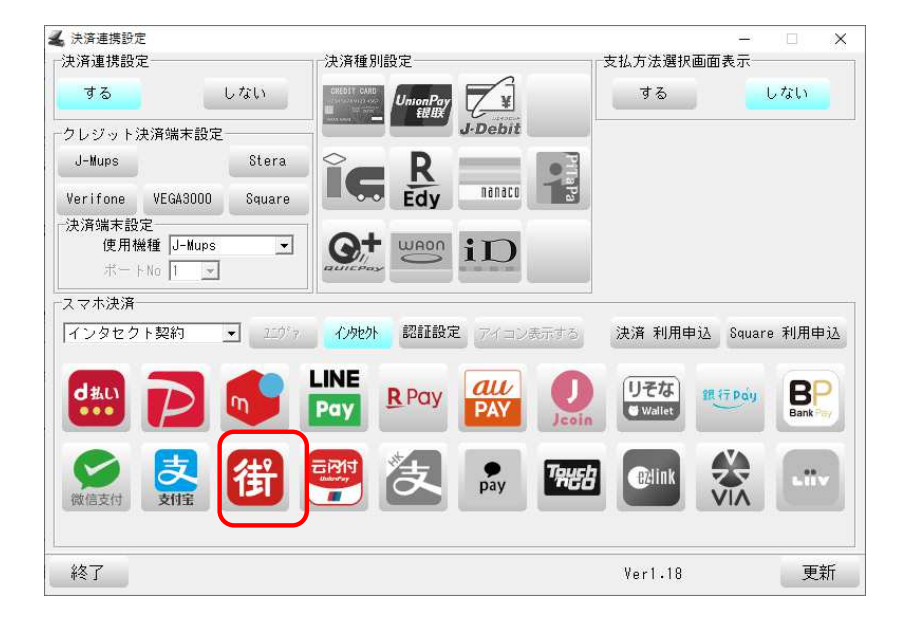

〇開始メニュー>基本設定>決済連携設定>スマホ決済インタセクト契約 時のみ有効

### ■自動釣銭機利用時 他の決済と併用ボタンの非表示設定

非表示とすることで、誤って複合決済を行わないよう制限をかけます。

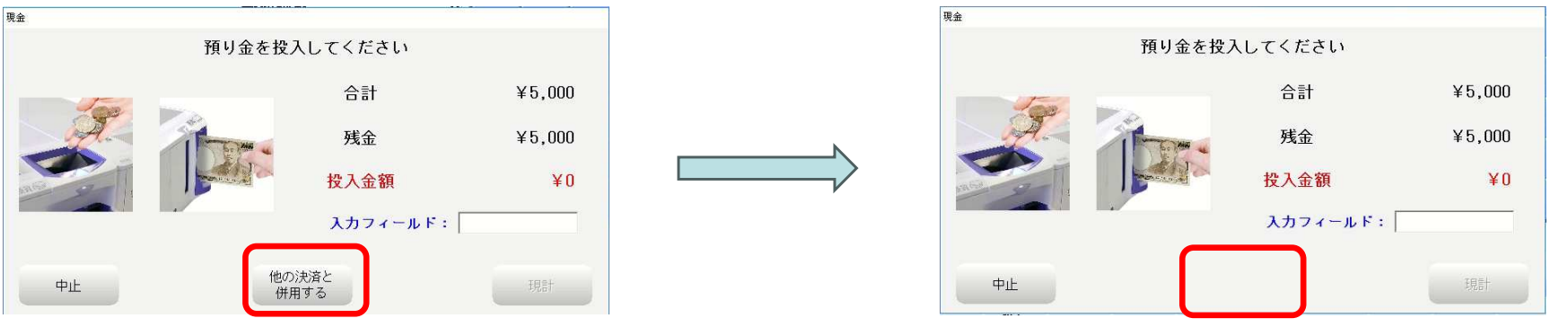

Bcpos.ini[Kihon] ;他の決済と併用するボタン非表示 初期値 YES:表示 CombinedUse=No

## ■その他 仕様変更/追加・不具合修正

## ■その他 対応内容/仕様変更

・適格請求書発行にて以下設定でタイトルを変更できるように対応

PosPrint.ini[Header] ;InvoicePrintの販売時タイトルInvoiceSaleTitle= ;InvoicePrintの返品時タイトルInvoiceReturnTitle=

・NSIPS連携にて以下設定で患者区分が一般以外は一覧に表示しないように対応

NSipsIF.ini[STD];患者区分が一般以外は非表示とする設定 デフォNO表示する FacilityHide=YES

・適格返還請求書の日付をスキップしても元日付だけはレシートに印字するように変更

- ・DMラベル発行にてソート順にカナ読みを追加(ソートだけで画面表示はなし)
- ・データリストアにて画面内に接続中の現在のデータベース接続先を表示するように変更
- ・実棚確認(ハンディデータ確認)にて検索ボタンを追加し、一覧から検索可能に対応
- ・スリッププリンタにて画面を閉じずに2回目以降を印刷する際の仕様を変更
- ・ジャーナル点検の処理内容に入金、出金、売掛入金を追加
- ・販管連携(PCA、OBC、応研)にてインボイスに対応
- ・その他、細かな不具合修正

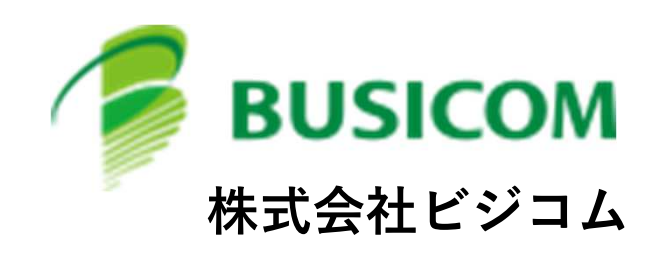